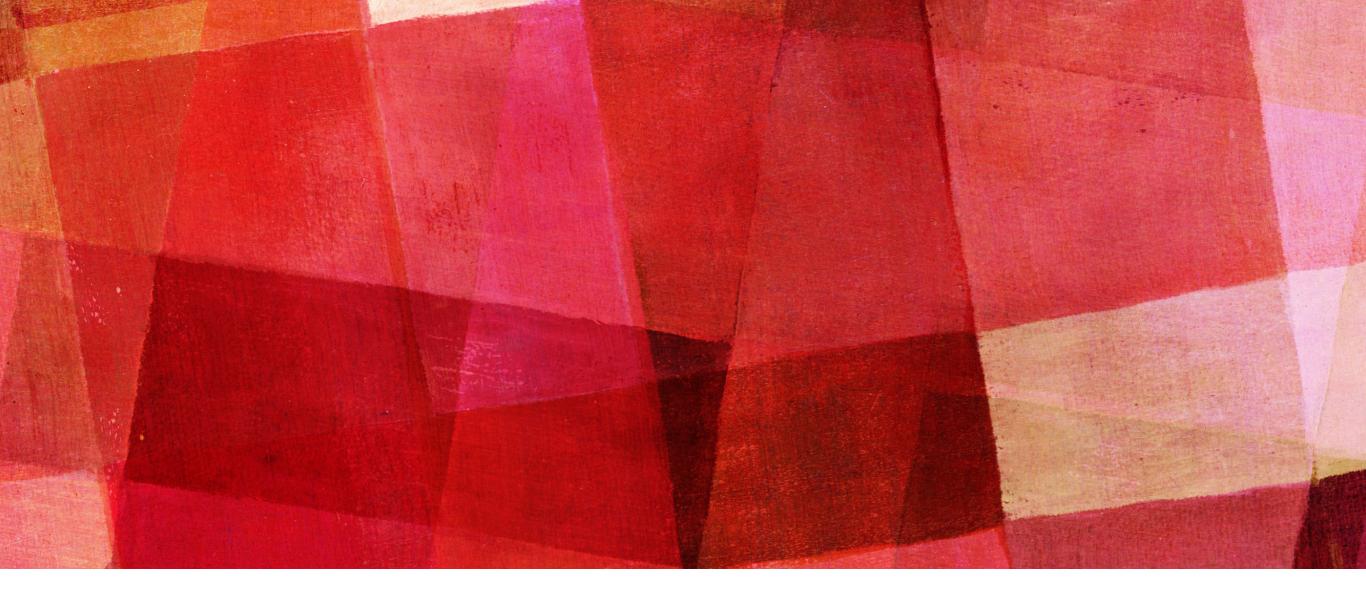

# PARKING METERS

App Documentation

## **LOGGIN IN**

https://appdev.fresno.gov/parking/meters/admin/index.php

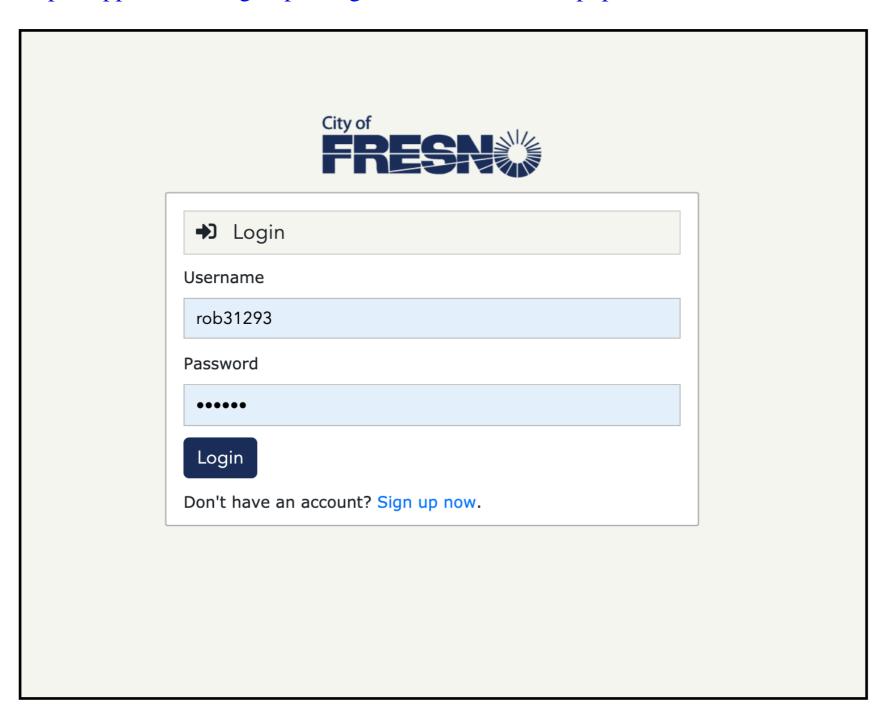

➤ Proceed to login

### **CREATE ORDER DATES**

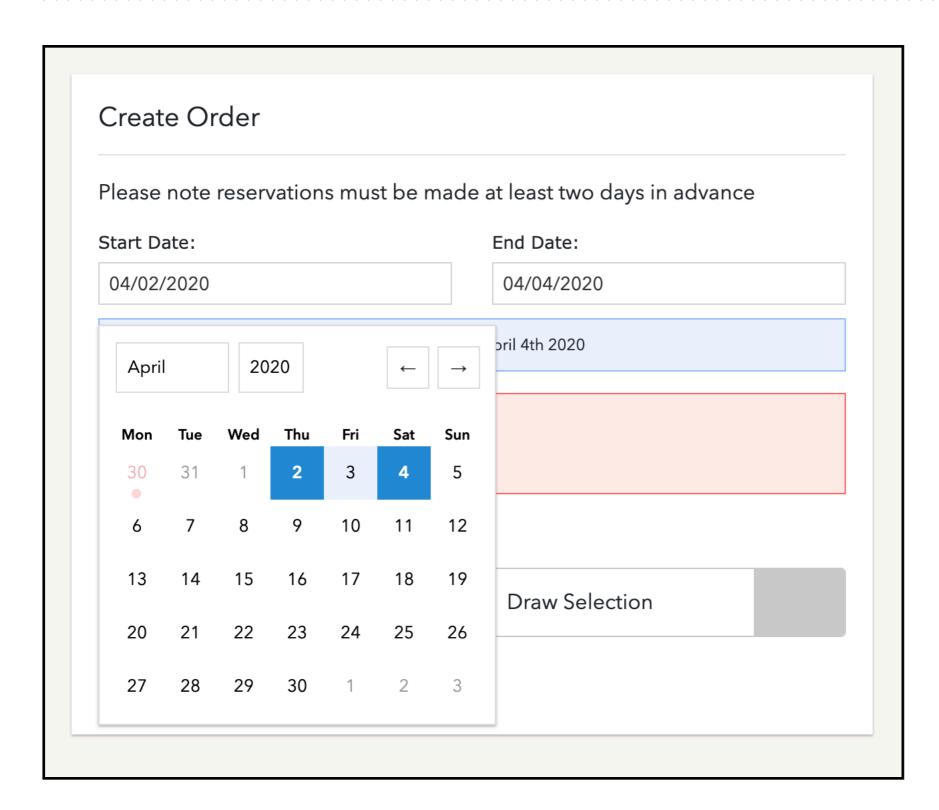

- ➤ Set Start & End Dates
- ➤ It sets date range so you don't need to use both inputs.

#### **CREATE ORDER**

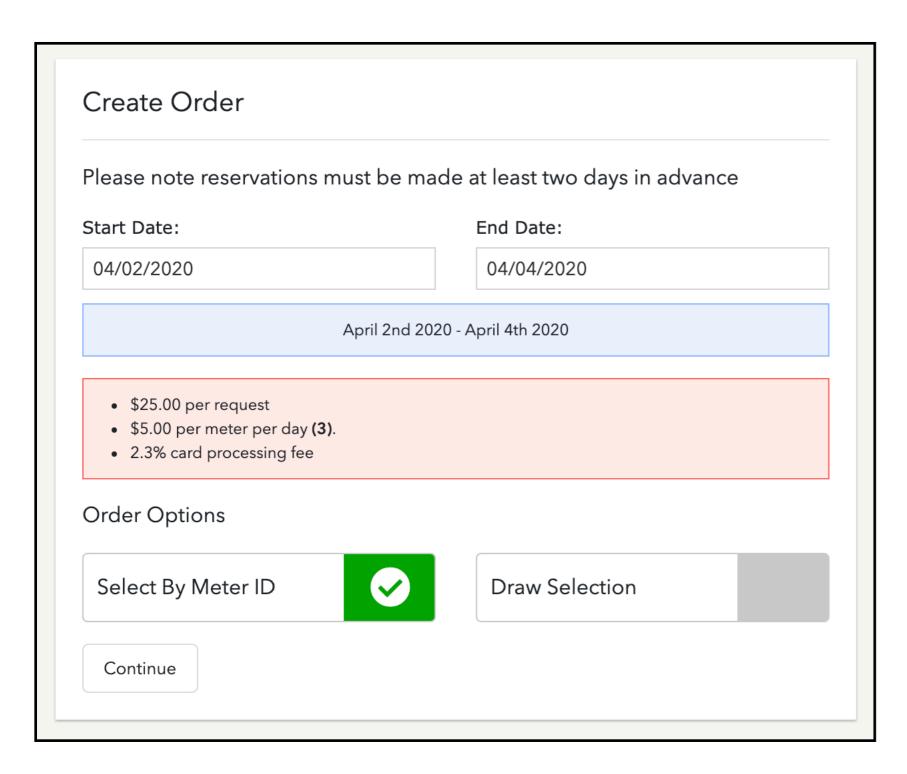

- ➤ Set Start & End Dates
- ➤ Select by Meter ID
  - ➤ OR
- ➤ Draw Selection
- ➤ Price Calculation

#### **SELECT METERS BY ID**

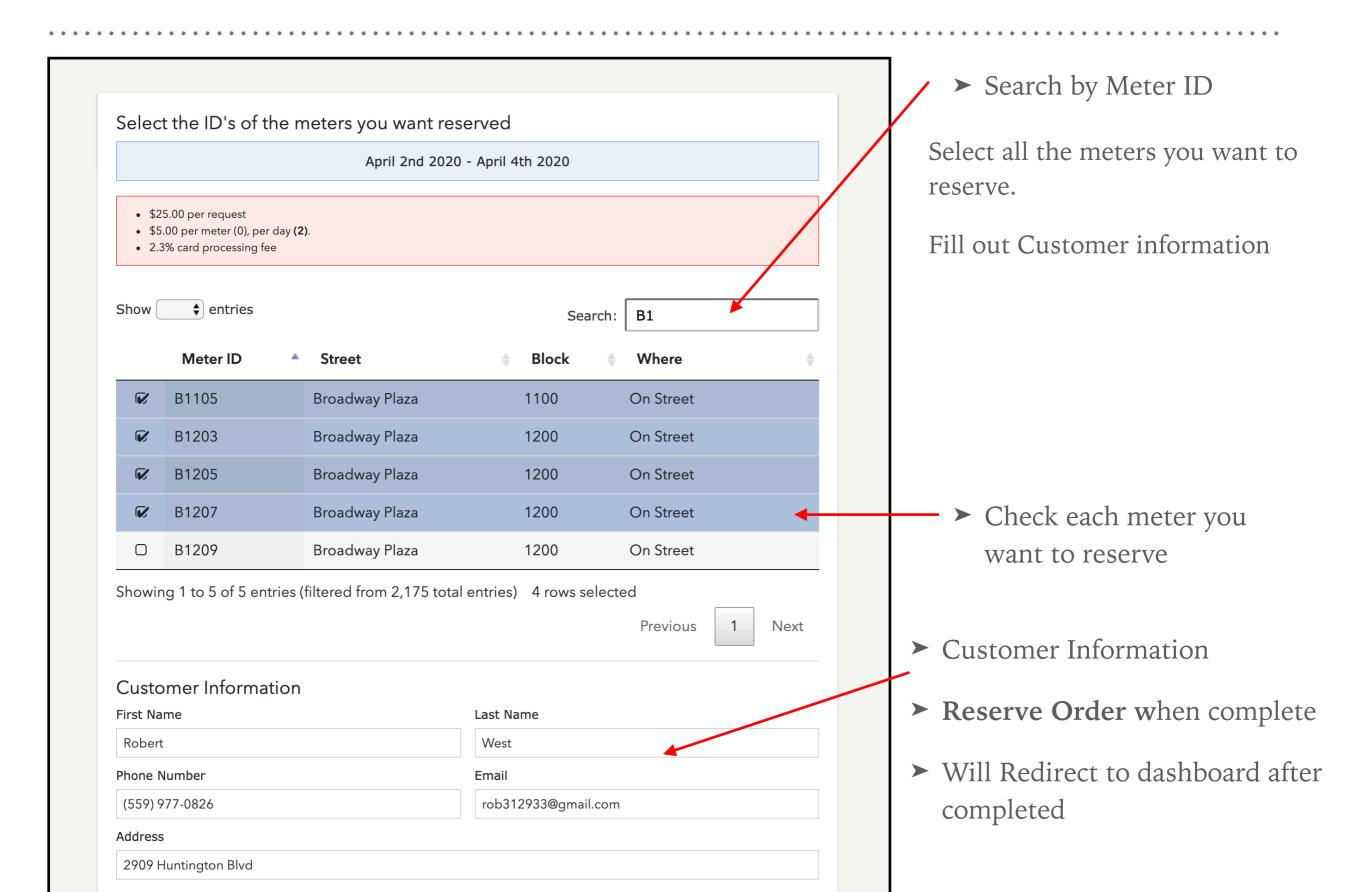

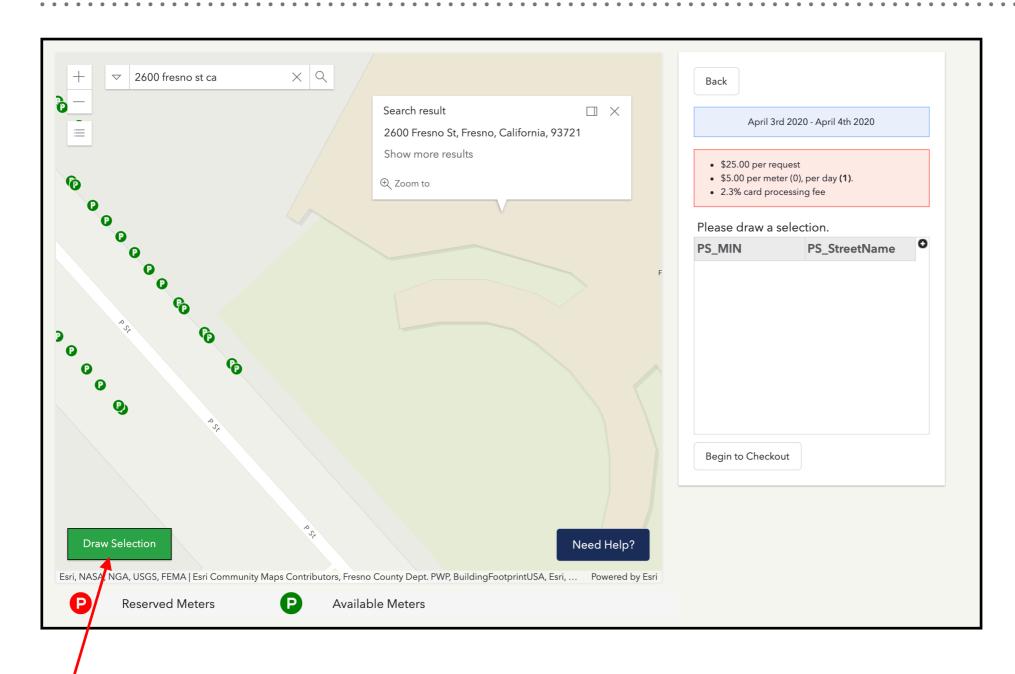

- ➤ Search Address
- ➤ Draw Selection
- ➤ Help Section

Once you enter the location you want to start with you can begin drawing your selection

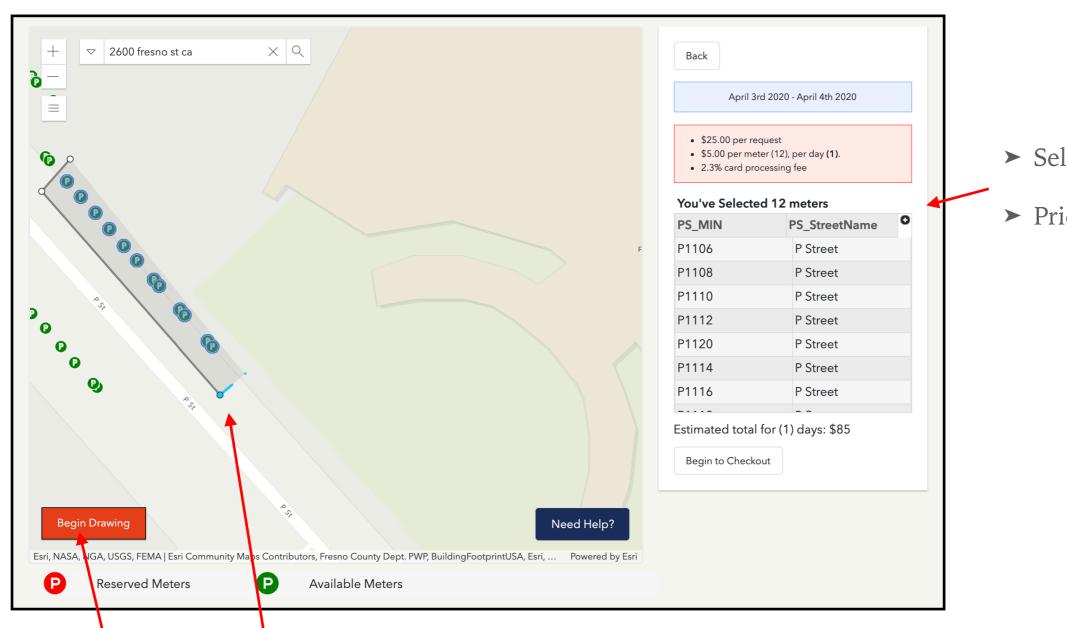

Once you start drawing, the button will turn red and you can begin to create a square with 4 points around area to make selection.

> Selected meters

➤ Price auto calculated

- ➤ Move shape
- ➤ Edit Shape
- ➤ Show selected meters

Once the shape is created, you can move it around to change your selection on the fly.

(note: you have to create a complete shape keeping the shape simple will have best results)

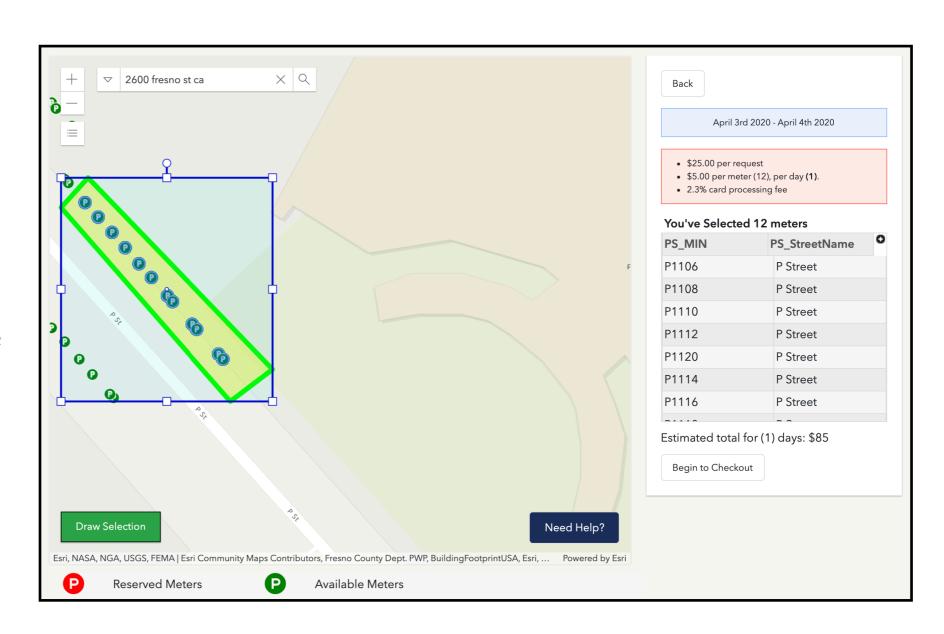

Customer information
 Order Notes
 Order Submitted

P1112
P Street

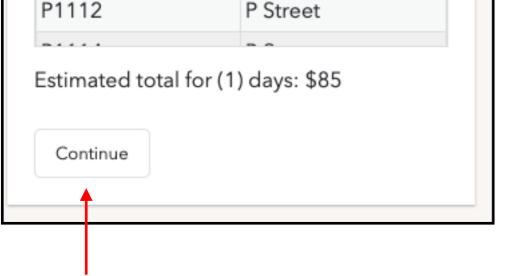

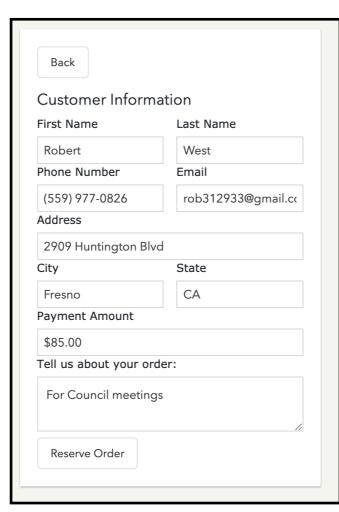

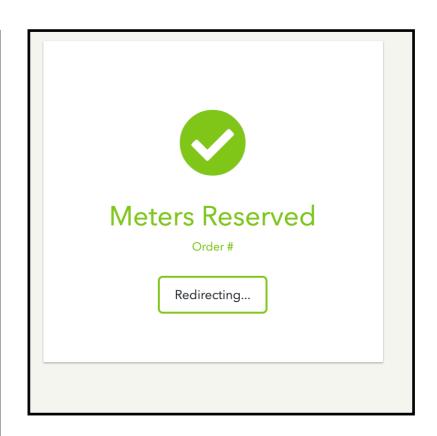

Redirects to dashboard after order completed

Once you have the meters selected you can hit continue. Customer information will auto populate with account details. "Tell us about your order" will be added to order notes

### **EMAIL NOTIFICATION**

- ➤ New Order
- ➤ Order Updated
- ➤ Order Finalized

Anytime there are order updates in the system the user will get an email with the new changes.

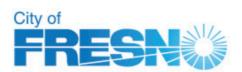

Hello Robert West,

Your order has been submitted.

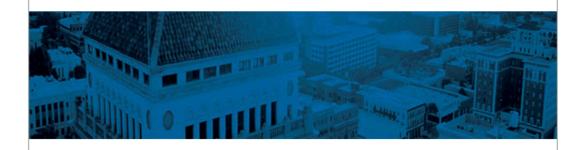

#### **Information Submitted**

| Status          | Submitted                  |
|-----------------|----------------------------|
| Name            | Robert West                |
| Dates           | 04/03/2020 -<br>04/04/2020 |
| Meters Selected | 12                         |
| Comments        | For Council meetings       |
| Staff Comments  |                            |

Once your order has been approved you have will receive an email to make a payment

Login to view order

#### **ORDER REVIEW STEP #1**

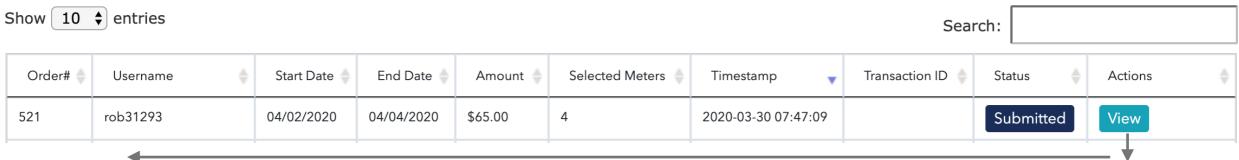

Orders are available on dashboard and can be viewed by clicking 'View' on the order line item.

- ➤ Customer Information
- > Selected Meters
- ➤ Order Adjustments
- ➤ Order Notes
- ➤ Change Status

The order view page is where you'll make all the edits you need.

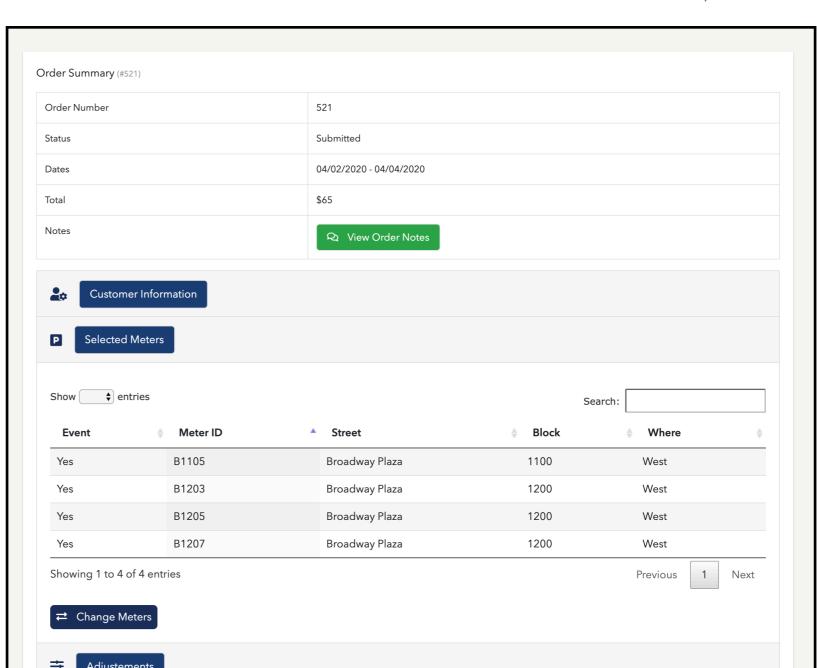

#### ORDER REVIEW STEP #2 - SELECTED METERS

Selected meter section shows all the meters on an order

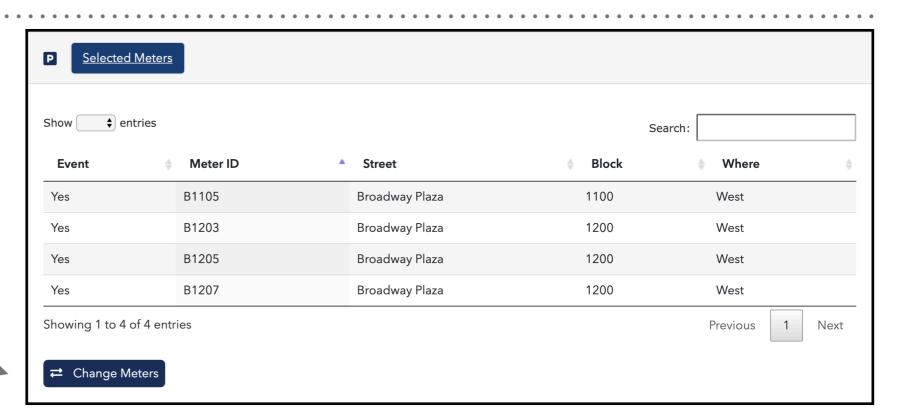

Change Selected Meters

| ( | Change         | Selected Orde         | rs   |                |     |         |           |      |          | ×             |
|---|----------------|-----------------------|------|----------------|-----|---------|-----------|------|----------|---------------|
| S | Show • entries |                       |      |                |     | Search: |           |      |          |               |
|   |                | Meter ID              | •    | Street         | \$  | Block   |           | \$ V | Vhere    | 1             |
|   |                | B1209                 |      | Broadway Plaza |     | 1200    |           | 0    | n Street | $\overline{}$ |
|   | C              | B600                  |      | Broadway       |     | 600     |           | 0    | n Street |               |
|   | <b>E</b>       | B601                  |      | Broadway       |     | 600     | On Street |      | n Street |               |
|   | <b>E</b>       | B602                  |      | Broadway       |     | 600     |           |      | n Street |               |
|   | v              | B603                  |      | Broadway       |     | 600     | On Street |      | n Street |               |
| S | howing         | 1 to 5 of 2,171 entri | es 5 |                | 2 : | 3 4     | 5         |      | 435      | Next          |
|   | Update         | Meters                |      |                |     |         |           |      |          |               |

Changing meters allows you to adjust the order with a different set of meters. The list is of items that are available based on the selected day.

Clicking update meters will updates the price and important information.

Search for available meters